# Gestire le opzioni della casella vocale nel portale vocale dell'utente

## Sommario

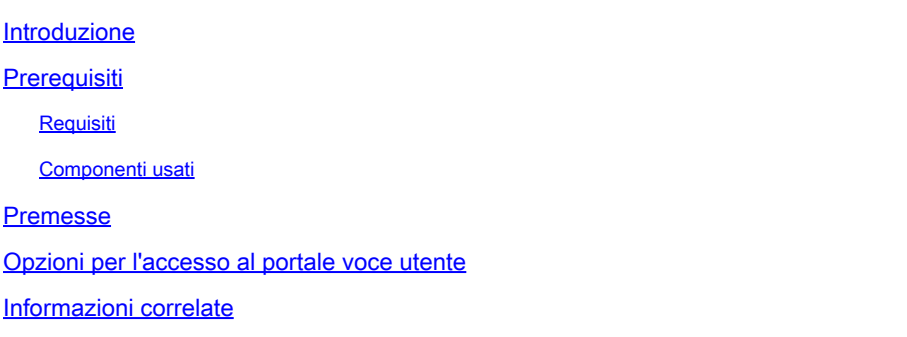

## Introduzione

In questo documento vengono descritte le opzioni del portale vocale utente e il flusso per la configurazione di ciascuno di essi.

# **Prerequisiti**

#### Requisiti

Cisco raccomanda la conoscenza dei seguenti argomenti:

• Configurazione funzionalità casella vocale utente

#### Componenti usati

Le informazioni fornite in questo documento si basano sulle seguenti versioni software e hardware:

- Webex Calling
- Webex Calling user

Le informazioni discusse in questo documento fanno riferimento a dispositivi usati in uno specifico ambiente di emulazione. Su tutti i dispositivi menzionati nel documento la configurazione è stata ripristinata ai valori predefiniti. Se la rete è operativa, valutare attentamente eventuali conseguenze derivanti dall'uso dei comandi.

## Premesse

Voice Portal costituisce un punto di ingresso per gli utenti finali per accedere, utilizzare e configurare i servizi tramite qualsiasi interfaccia telefonica, ad esempio Voice Messaging e Personalized Name Recording. Il Portale vocale può essere raggiunto da qualsiasi telefono. Ciascuna parte utilizza il proprio passcode configurabile per accedere al proprio menu di servizi.

# Opzioni per l'accesso al portale voce utente

Per accedere al portale vocale dell'utente è necessario impostare un passcode e registrare il proprio nome di saluto al minimo.

Per accedere al portale di messaggistica utente

Passaggio 1. Chiama il portale vocale

Passaggio 2. Immetti il tuo ID della cassetta postale (in genere l'estensione utente), seguito dal tasto cancelletto (#).

Passaggio 3. Immettere il passcode.

Passaggio 4. Viene visualizzato il prompt per le opzioni del menu della casella vocale.

Passaggio 5. Premi 1 per accedere alla tua casella vocale.

Opzioni IVR (Interactive Voice Response):

- (1) Riproduci messaggio
	- (1) Messaggio di risposta
		- (#) Fine registrazione
		- (1) Modifica risposta corrente
		- (2) Ascolta La Risposta Corrente
		- (3) Invia risposta al chiamante
		- (6) Imposta/Cancella indicatore di urgenza
		- (7) Imposta/Cancella indicatore riservato
	- (2) Inoltra messaggio
		- (3) Fine registrazione
		- (1) Seleziona lista di distribuzione
		- (2) Rivedi lista di distribuzione selezionata
		- (3) Invia messaggio alla lista di distribuzione selezionata
		- (1) Cambia introduzione/messaggio corrente
		- (2) Ascoltare L'Introduzione/Messaggio Corrente
		- (3) Invia a persona
		- (4) Invia A Tutti I Membri Del Gruppo
		- (5) Invia a lista di distribuzione
		- (6) Imposta/Cancella indicatore di urgenza
		- (7) Imposta/Cancella indicatore riservato
	- (#) Salva messaggio
	- (2) Riproduci messaggio
	- (4) Messaggio precedente
	- (5) Inviluppo di gioco
	- (6) Messaggio successivo
- (7) Elimina messaggio
- (9) Opzioni aggiuntive per i messaggi
- (2) Cambia messaggio di saluto occupato
	- (#) Termina registrazione
	- (1) Registra nuovo messaggio di saluto
	- (2) Ascolta Il Messaggio Di Saluto Corrente
	- (3) Ripristina Messaggio Di Saluto Predefinito Di Sistema
- (3) Modifica il messaggio di saluto senza risposta
	- (#) Termina registrazione
	- (1) Registra nuovo messaggio
	- (2) Ascolta Il Messaggio Di Saluto Corrente
	- (3) Ripristina Messaggio Di Saluto Predefinito Di Sistema
- (4) Modifica il messaggio di saluto Extended Away
	- (#) Termina registrazione
	- (1) Attiva messaggio di saluto esteso
	- (2) Disattiva messaggio di saluto Extended Away
	- (3) Registra nuovo messaggio
	- (4) Ascolta Il Messaggio Di Saluto Corrente
- (5) Componi messaggio
	- (1) Cambia introduzione/messaggio corrente
		- (3) Fine registrazione
	- (2) Ascoltare L'Introduzione/Messaggio Corrente
	- (3) Invia a persona
	- (4) Invia A Tutti I Membri Del Gruppo
	- (5) Invia a lista di distribuzione
		- (1) Seleziona lista di distribuzione
		- (2) Rivedi lista di distribuzione selezionata
		- (3) Invia messaggio alla lista di distribuzione selezionata
	- (6) Imposta/Cancella indicatore di urgenza
	- (7) Imposta/Cancella indicatore riservato
- (7) Elimina tutti i messaggi
	- (1) Conferma eliminazione
	- (\*) Annulla eliminazione

Questo diagramma mostra il flusso completo della messaggistica vocale dell'utente.

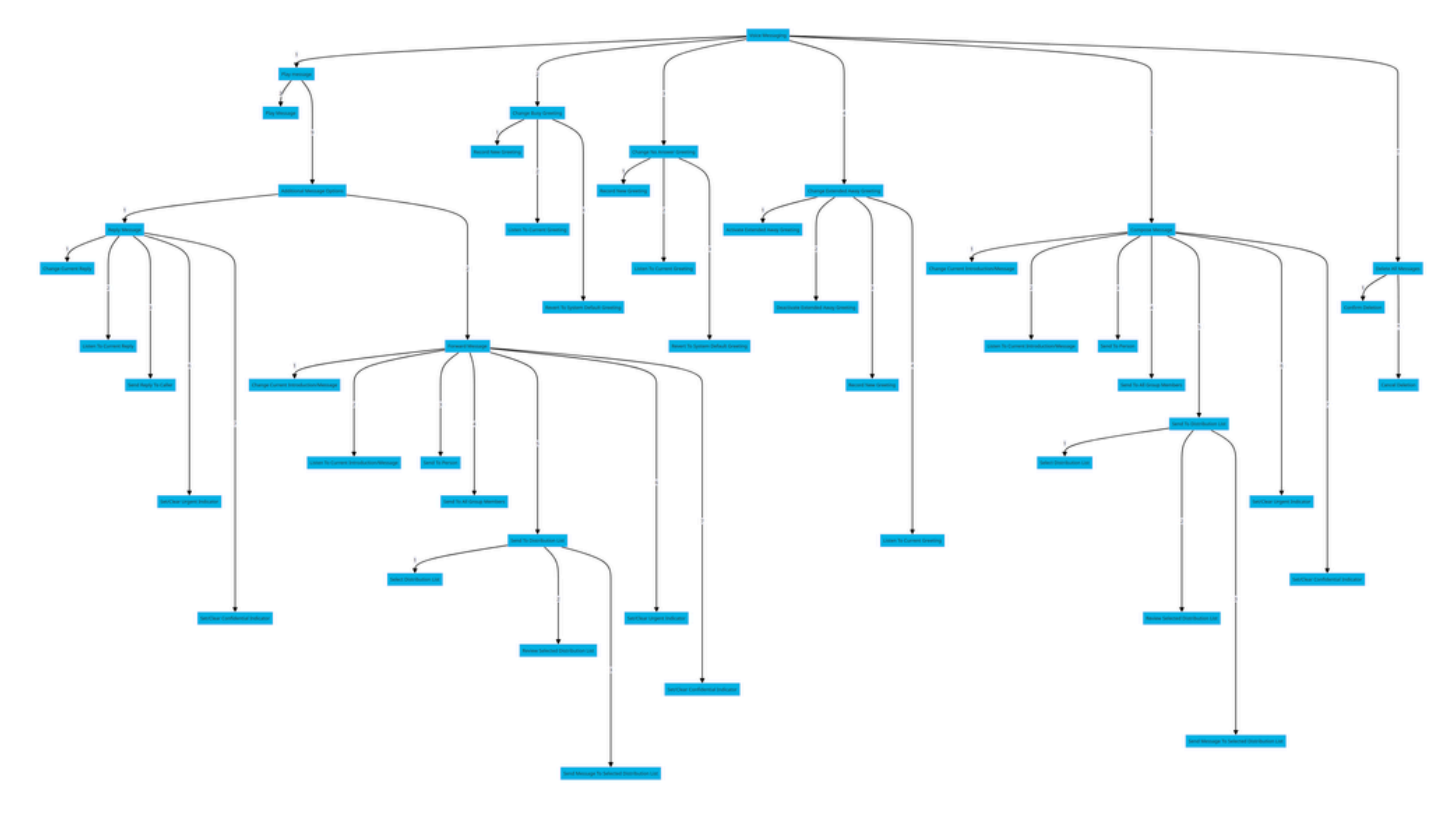

Albero dei comandi di menu

# Informazioni correlate

[Configurazione e gestione delle impostazioni della segreteria telefonica per un utente che](http://%20%20%20%20https://help.webex.com/en-us/article/hc69wk/Configure-and-manage-voicemail-settings-for-a-Webex-Calling-user) •[chiama Webex](http://%20%20%20%20https://help.webex.com/en-us/article/hc69wk/Configure-and-manage-voicemail-settings-for-a-Webex-Calling-user)

#### Informazioni su questa traduzione

Cisco ha tradotto questo documento utilizzando una combinazione di tecnologie automatiche e umane per offrire ai nostri utenti in tutto il mondo contenuti di supporto nella propria lingua. Si noti che anche la migliore traduzione automatica non sarà mai accurata come quella fornita da un traduttore professionista. Cisco Systems, Inc. non si assume alcuna responsabilità per l'accuratezza di queste traduzioni e consiglia di consultare sempre il documento originale in inglese (disponibile al link fornito).